## **Порядок подключения и настройка рабочего места для проведения видеоконференции с Министерством здравоохранения Республики Алтай**

Для проведения видеоконференции (далее ВКС) требуется компьютер подключенный к сети «Интернет» под управлением Windows 7 или выше, Веб камера, микрофон, программа VinteoDesktop (скачать по ссылке ниже).

<https://download.vinteo.com/cdn/distr/client/windows/VinteoDesktop-0.4.1.exe>

Далее у оператора ВКС Минздрава РА получить логин и пароль. 8(38822)-25333

+79136900089 Алексей, +79136927562 Илья

В установленном приложении открыть настройки, прописать наименование медицинского учреждения, адрес сервера ВКС – 81.200.91.42, отметить галочку «Необходима регистрация», ввести логин и пароль. При сохранении настроек статус подключения должен поменяться на «ЗАРЕГИСТРИРОВАН». Так же рекомендуется в настройках во вкладке АУДИО/ВИДЕО выбрать камеру, микрофон и динамики.

## ВАЖНО!!! Программа не сможет принять вызов, если к компьютеру не будет подключена веб камера или микрофон.

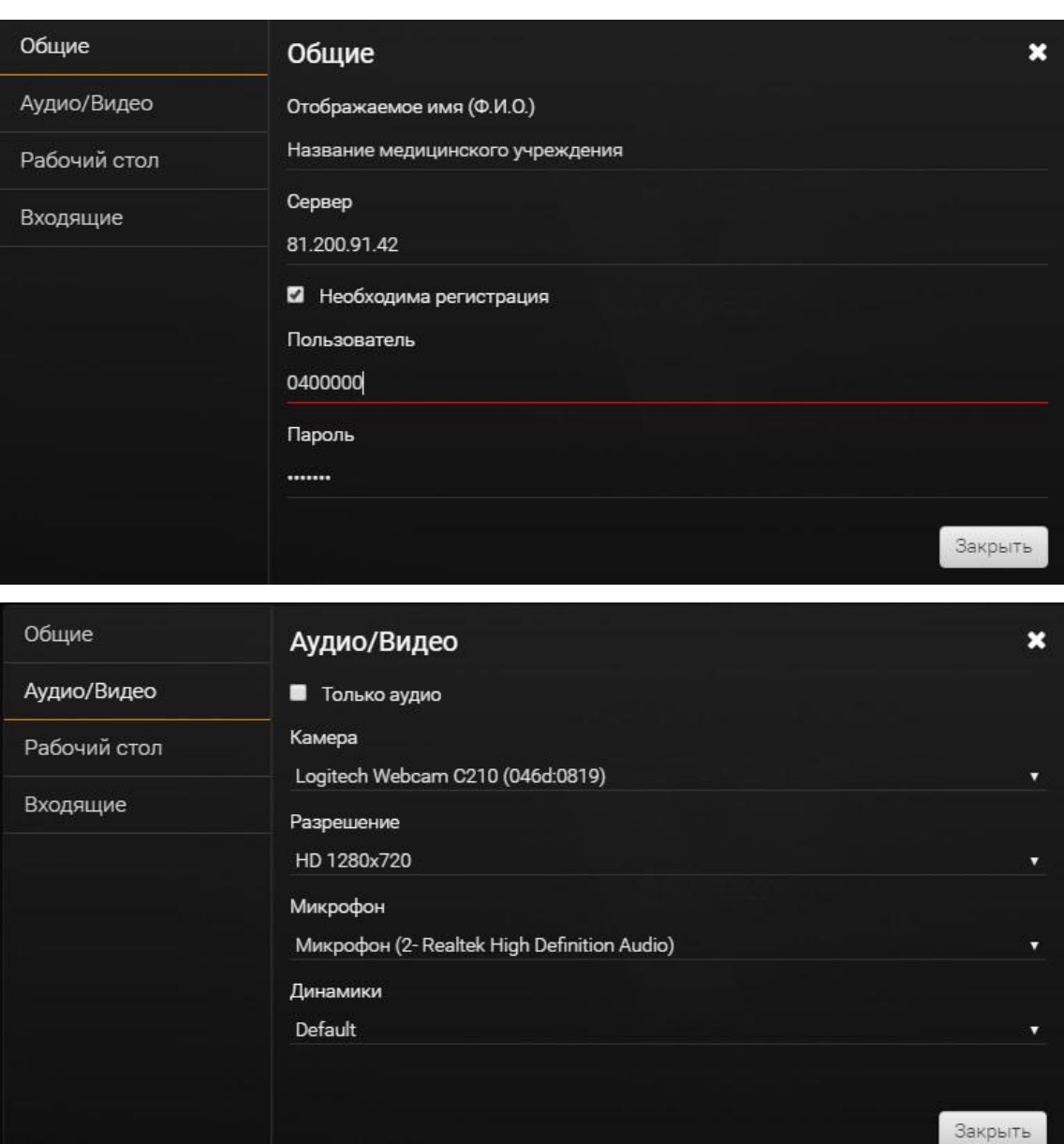

Техническое включение проводиться за 30 минут до начала ВКС!